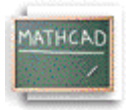

# **Где наћи још помоћи**

# 

Сада смо научили основе рада са математиком у Mathcad-у,а такође и основе рада са текстом и графиком. Даља помоћ је расположива директно у Mathcad-у у различитим формама:

- **ToolTips**
- **QuickSheets (''брзи листови'')**
- **On-line Help**
- **Контекстно-осетљива помоћ**
- **World Wide Web сајт фирме MathSoft**
- **Други извори**

Описаћемо детаљније сваку од ових функција.

# **ToolTips**

Ако пустимо да показивач миша лебди изнад палете или дугмета на алатној траци неколико секунди, видећемо tooltip са објашњењем приказан у близини дугмета:

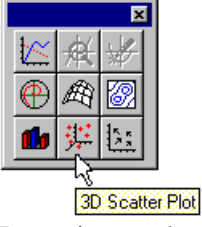

Погледајмо такође и на линију са порукама на дну Mathcad-овог главног прозора за корисне напомене и пречице.

## **Resource Center и QuickSheets**

Да би читалац могао да брже напредује и преко основа које се налазе у овом приручнику, потребно је да проучи Mathcad-ове ''брзе листове''-*QuickSheets*. QuickSheets обезбеђују математичке пречице за често кориштене анализе – од цртања функција до решавања симултаних једначина и анализе варијанси. Укупно има више од 300 QuickSheets. Да би се отворила QuickSheets секција, треба изабрати **QuickSheets** са прве странице Resource Center-а.

#### **On-line Help**

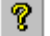

Препознатљиви on-line Help обезбеђује детаљне, корак по корак инструкције за употребу свих могућности Mathcad-а, математичких и нематематичких. Довољно је притиснути **[F1]** било кад, или изабрати **Help Topics** из менија **Help**, или кликнути на **Help** дугме на алатној траци.

## **Контекстно-осетљива помоћ**

Постојање корисне контекстно-осетљиве помоћи повезује корисника са целокупним Mathcad-овим Help системом унутар Mathcad-овог радног листа. Ако нисмо сигурни како пронаћи тему која нас интересује, треба само кликнути на поруке о грешкама, операторе, и функције директно на Mathcad-овом радном листу и притиснути **[Shift][F1]** да би се приказао релевантни Help екран.

## **World Wide Web сајт фирме MathSoft**

Ако имамо приступ Интернету, можемо се повезати директно на **World Wide Web сајт фирме MathSoft** у потрази за Mathcad-овим фајловима, информацијама о техничкој подршци, итд. Могуће је употребити неки од уобичајених Web browser-а (напр. Netscape Navigator, Microsoft Internet Explorer, итд.) да би се посетио MathSoft-ов сајт на *http://www.mathsoft.com/*.

#### **MathSoft Collaboratory**

Могуће је приступити и на **Collaboratory** на MathSoft-овом интернет сајту преко **File менија**. Ове форуме

треба користити за постављање питања и проблемских фајлова за друге кориснике који могу имати слична интересовања.

## **Други извори**

Популарна електронска књига, *The Mathcad Treasury*, од Пола Р. Лорчака (Paul R. Lorczak), даје изванредан преглед математичких могућности Mathcad-а**.** Два поглавља ове књиге су укључена у Resource Center. Ту је дискутована свака математичка позадина потребна за разумевање било које Mathcad-ове могућности, а затим и алгоритам који стоји иза представљене могућности. Надаље, обезбеђено је обиље савета, техника, и урађених готових примера да би се помогло корисницима Mathcad-а да ефикасније раде у овој апликацији.